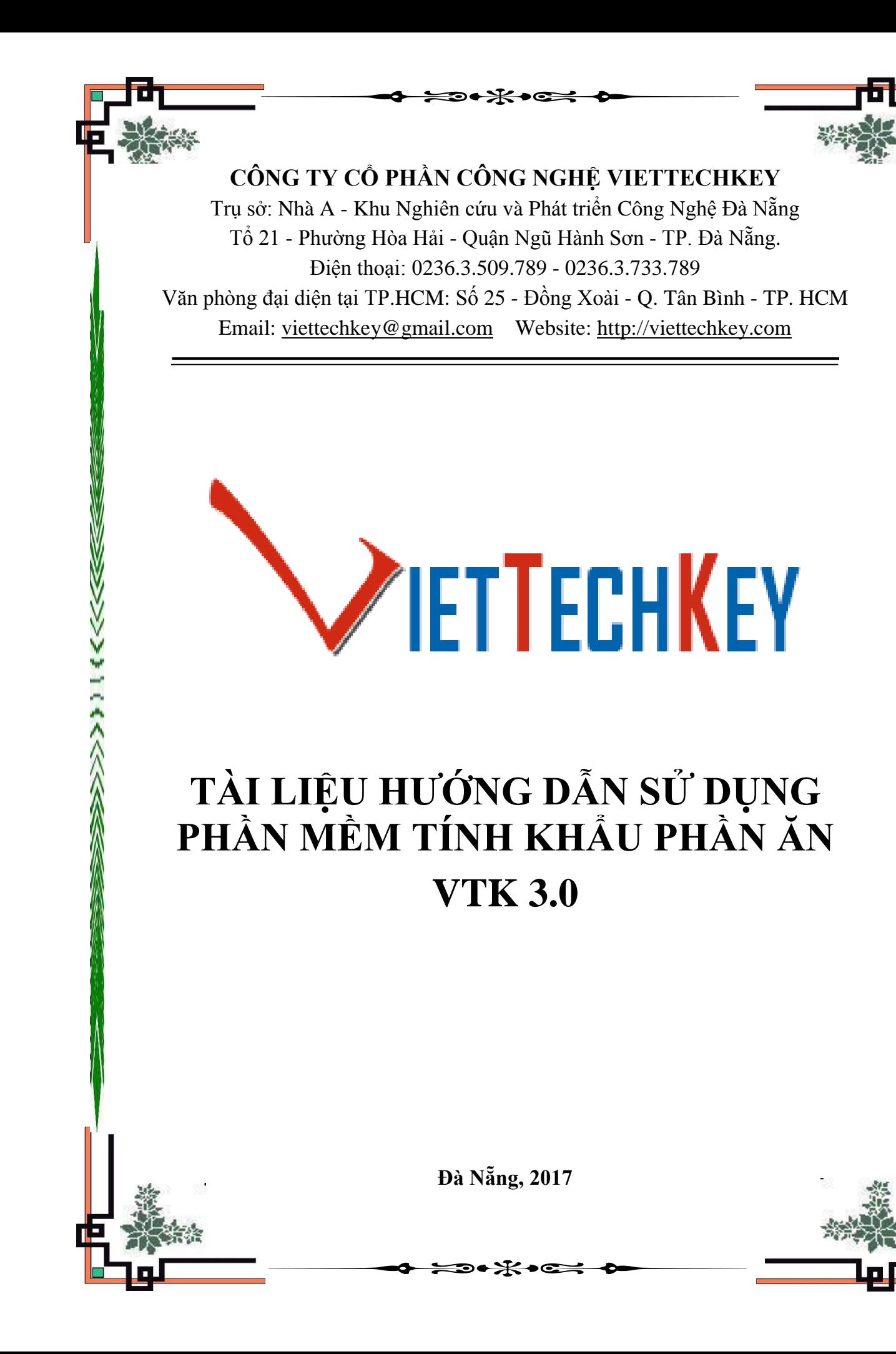

メディング

# MŲC LỤC

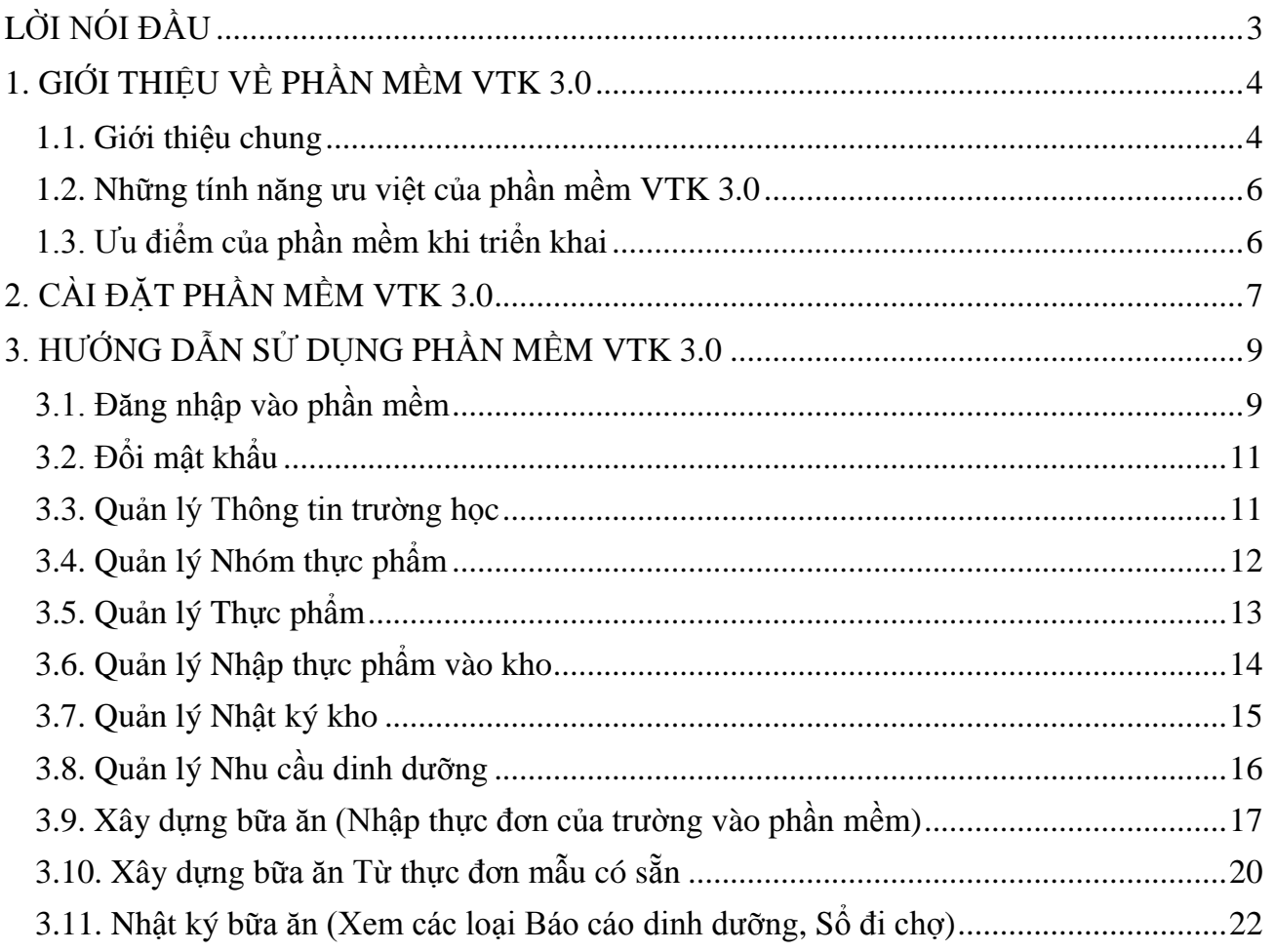

#### <span id="page-2-0"></span>**LỜI NÓI ĐẦU**

Ở nước ta, công tác chăm sóc và bảo vệ sức khỏe học sinh là một nhiệm vụ rất quan trọng vì trẻ em hôm nay là tương lai của đất nước mai sau. Được sự quan tâm sâu sắc của Đảng và Nhà nước, trong những năm qua, ngành y tế và ngành giáo dục đã có nhiều cố gắng phối hợp trong việc chỉ đạo triển khai công tác y tế trường học, xây dựng trường học nâng cao sức khỏe, tổ chức các hoạt động dinh dưỡng hợp lý trong trường học như bữa ăn học đường, chương trình sữa học đường... nhằm không ngừng cải thiện và nâng cao sức khỏe cho học sinh trong các trường và bước đầu đã thu được kết quả rất khả quan.

Do tính chất của việc lên thực đơn tại các trường mầm non tương đối phức tạp, vì vậy để đảm bảo được mỗi bữa ăn của trẻ ở mỗi trường mầm non cần đầu tư:

- Nhân sự
- Thời gian
- Kiến thức dinh dưỡng, quy chuẩn dinh dưỡng cho trẻ…

Thực tại, công việc lên bữa ăn chuẩn, quản lý tài chính bữa ăn, tổng hợp báo cáo hàng ngày, hàng tuần tại các trường mầm non còn tốn nhiều thời gian. Đồng thời đó là khâu kiểm tra của các cấp quản lý còn gặp phải khó khăn do báo cáo của các đơn vị trường chưa cụ thể, không theo dõi được thường nhật…

Vì vậy, việc sử dụng phần mềm hỗ trợ tính khẩu phần ăn tại các trường mầm non nhằm đưa ra bữa ăn hợp lý và tiết kiệm thời gian, công sức lao động là hoàn toàn cần thiết. Được sự quan tâm và đóng góp ý kiến của một số Phòng Giáo dục mầm non trên cả nước (đặc biệt sự góp ý của Phòng GDMN – Sở GD&ĐT TP Đà Nẵng), chúng tôi kết hợp tài liệu của Vụ Giáo dục Mầm non, tài liệu Viện Dinh đưỡng quốc gia để phát triển thành công chương trình **Phần mềm tính khẩu phần ăn VTK 3.0** liên thông 3 cấp giúp cho các thầy cô tiết kiệm được tối đa thời gian thực hiện công việc tạo bữa ăn bán trú tại các trường học, khâu xuất báo cáo, xem báo cáo của cấp quản lý cũng như công khai tới Phụ huynh của trẻ.

#### <span id="page-3-0"></span>**1. GIỚI THIỆU VỀ PHẦN MỀM VTK 3.0**

#### <span id="page-3-1"></span>**1.1. Giới thiệu chung**

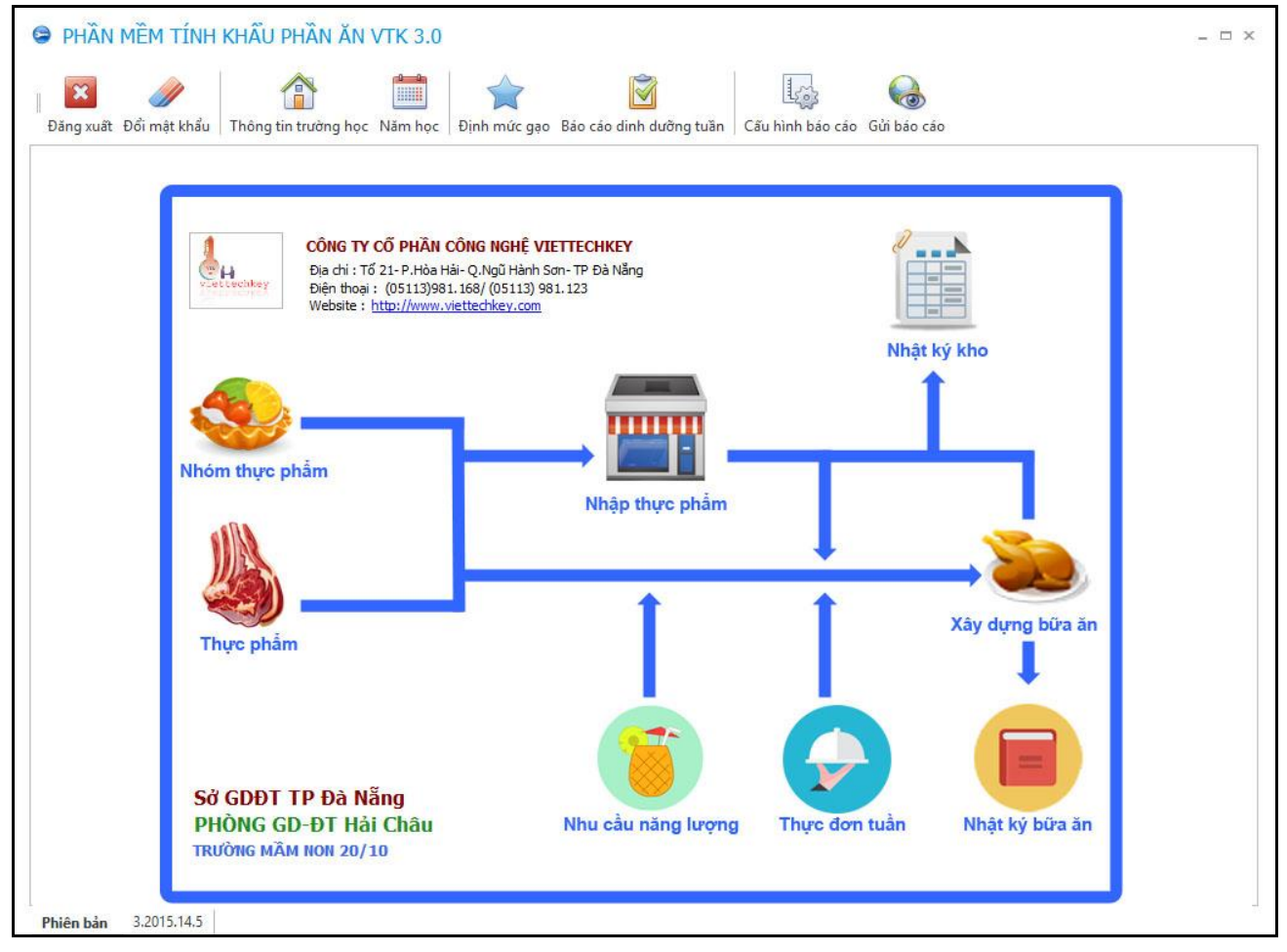

*Hình 1. Giao diện của phần mềm VTK 3.0*

Phần mềm tính khẩu phần ăn VTK 3.0 là một phần mềm chuyên dụng hỗ trợ cán bộ dinh dưỡng trong các trường mầm non xây dựng các thực đơn dinh dưỡng cho các bữa ăn tại nhà trường. Dinh dưỡng được thiết lập phù hợp với sự phát triển cân đối của trẻ theo từng độ tuổi, với những tiêu chí, quy định của Bộ giáo dục và đào tạo và Viện dinh dưỡng bao gồm: Tỷ lệ các thành phần dinh dưỡng calo; chất đạm; chất béo; chất bột đường và các chất vi lượng khác.

Chức năng chính của phần mềm là hỗ trợ quản lý và thiết kế các thực đơn dinh dưỡng một cách khoa học, cân đối tỷ lệ các chất dinh dưỡng, phù hợp với sự phát triển toàn diện của trẻ. Ngoài ra, nhờ chức năng quản lý, phần mềm còn hỗ trợ đầy đủ các sổ sách bán trú: Phiếu kê chợ, phiếu tiếp phẩm, thực đơn tuần, sổ tính tiền chợ, bản công khai tài chính, phiếu nhập kho, phiếu xuất kho, theo dõi thực phẩm xuất - nhập - tồn kho, giúp các trường mầm non dễ dàng công khai, minh bạch vấn đề tài chính và nguồn gốc thực phẩm tới các cấp quản lý và các bậc phụ huynh thông qua website của trường.

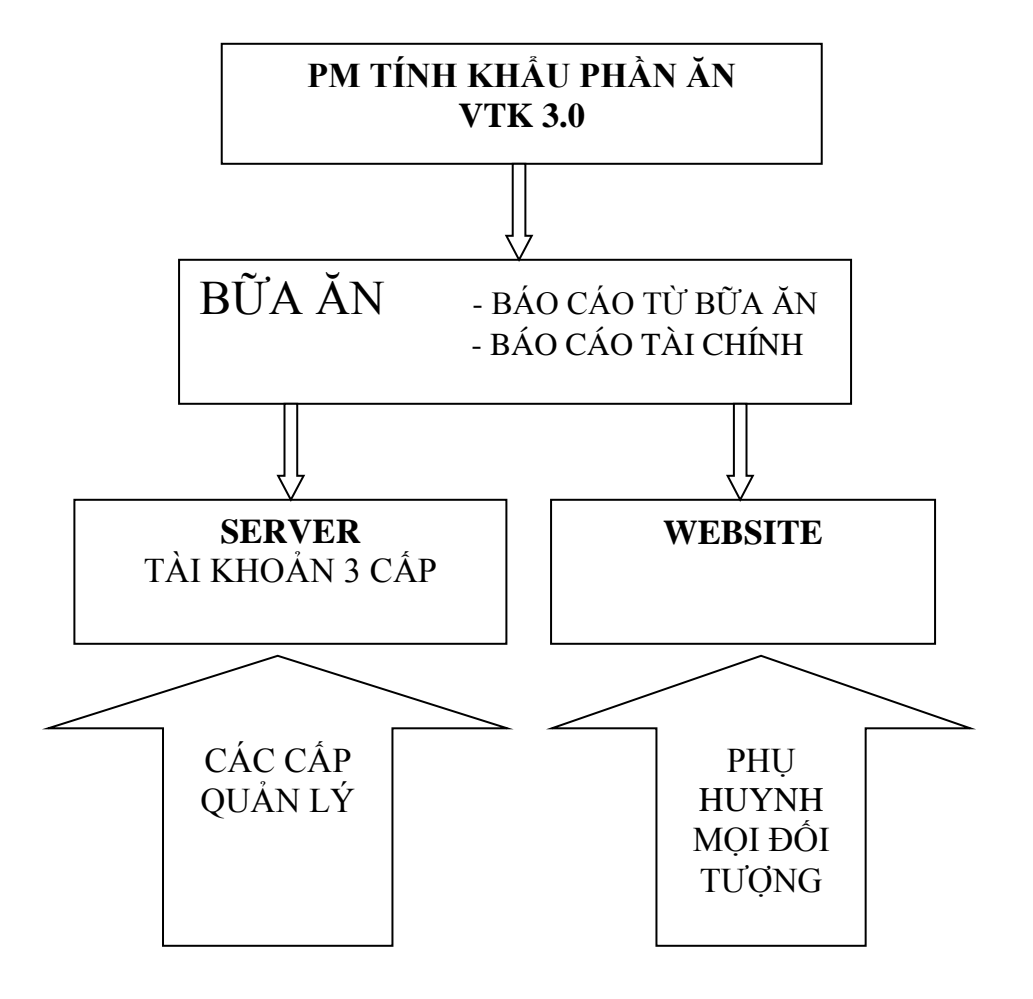

*Hình 2. Mô hình hoạt động của phần mềm VTK 3.0*

#### <span id="page-5-0"></span>**1.2. Những tính năng ưu việt của phần mềm VTK 3.0**

- Giao diện trực quan, logic, đơn giản dễ sử dụng.

- Xây dựng bữa ăn trên hệ thống Phần mềm mở, có thể tự điều chỉnh nhu cầu dinh dưỡng, giá cả thực phẩm… cho phù hợp với từng đơn vị trường.

- Có thể tự tạo thư viện mẫu giúp cán bộ phụ trách lên bữa ăn chuẩn và tái sử dụng thực đơn nhanh chóng, tiện lợi.

- Phần mềm tự động đưa ra các loại báo cáo: Báo cáo dưỡng chất tổng hợp, báo cáo dưỡng chất từng trẻ, báo cáo dinh dưỡng tuần, …

- Hỗ trợ đầy đủ các sổ sách bán trú: Phiếu kê chợ, phiếu tiếp phẩm, thực đơn tuần, sổ tính tiền chợ, bản công khai tài chính, phiếu nhập kho, phiếu xuất kho, thẻ kho...

- Giúp cho các cấp quản lý như Hiệu phó, Hiệu trưởng, Chuyên viên Phòng Giáo Dục, Sở Giáo dục dễ dàng trong việc theo dõi và kiểm tra sổ sách bán trú định kỳ.

- Giúp công khai bữa ăn tới các bậc phụ huynh qua Website của trường.

- Hỗ trợ thêm và cập nhật dữ liệu thực phẩm qua mạng.

#### <span id="page-5-1"></span>**1.3. Ưu điểm của phần mềm khi triển khai**

*- Dễ sử dụng:* Phần mềm VTK 3.0 có giao diện thân thiện, đơn giản dễ sử dụng cho người dùng, không đòi hỏi người dùng phải có kỹ năng cao về tin học ứng dụng. Chương trình có giao diện hoàn toàn bằng tiếng Việt, sử dụng font chữ Unicode.

*- Dễ triển khai:* Việc cài đặt, thiết lập phần mềm khá dễ dàng và nhanh chóng.

- *Tiện lợi:* Phần mềm giúp công tác kiểm tra của các cấp quản lý dễ dàng và tiện lợi hơn. Có thể kiểm tra báo cáo của các đơn vị trường trên hệ thống trực tuyến mà không cần đến từng đơn vị trường.

*- Hiệu quả cao:* Chi phí triển khai thấp, dễ sử dụng, tính tiện dụng cao, tiết kiệm được thời gian, công sức cho cán bộ phụ trách của trường cũng như cán bộ quản lý các cấp nhưng vẫn đảm bảo được các yêu cầu, tiêu chí, quy định của Bộ giáo dục và đào tạo và Viện dinh dưỡng đưa ra.

# <span id="page-6-0"></span>**2. CÀI ĐẶT PHẦN MỀM VTK 3.0**

# Bước 1: Copy thư mục **PMTKPA VTK3.0** từ đĩa CD vào ổ **D** hoặc ổ **E** máy tính. Bước 2: Mở thư mục **PMTKPA VTK3.0** lên

Bước 3: Click chuột phải vào biểu tượng **VTK3.0** chọn **Send to Desktop**

| DevExpress.XtraPrinting.v14.2.dll<br>☜ | 4/2/2015 6:59 PM                    | 718 KB<br>Application extens       |
|----------------------------------------|-------------------------------------|------------------------------------|
| Ø,<br>DevExpress.Xtra                  | Open                                | 1,356 KB<br>Application extens     |
| DevExpress.Xtra<br>$^{\circledR}$      | Run as administrator                | Application extens<br>2,606 KB     |
| DevExpress.Xtra<br>Q)                  | SkyDrive Pro                        | Application extens<br>1,950 KB     |
| Ø,<br>DevExpress.Xtra                  | <b>Troubleshoot compatibility</b>   | Application extens<br>1,406 KB     |
| DevExpress.Xtra<br>O,                  | Pin to Start                        | Application extens<br>1,724 KB     |
| S<br>DevExpress.Xtra                   | Share with                          | 108 KB<br>Application extens       |
| ٨<br>DevExpress.Xtra                   | Add to archive                      | Application extens<br>1,015 KB     |
| ۷<br>DevExpress.Xtra                   |                                     | Application extens<br>670 KB       |
| Google.GData.A<br>S)                   | Add to "VTK 3.0.rar"                | 20 KB<br>Application extens        |
| E<br>Google.GData.<br>G)               | Compress and email                  | Application extens<br>196 KB       |
| E<br>Google.GData.I<br>٨               | Compress to "VTK 3.0.rar" and email | Application extens<br>40 KB        |
| ø,<br>Google.GData.E                   | Pin to Taskbar                      | Application extens<br>88 KB        |
| Microsoft.Offi<br>▧                    | Send to                             | ❸<br><b>Bluetooth device</b><br>×  |
| Microsoft.Offic                        | Cut                                 | Compressed (zipped) folder         |
| İ.<br>Microsoft. Visua                 |                                     | Desktop (create shortcut)          |
| Newtonsoft.Jsc<br>٨                    | Copy                                | <b>Documents</b><br>i,             |
| Ø.<br>office.dll                       | Create shortcut                     | Fax recipient<br>es a              |
| Spire.License.d                        | Delete                              | Mail recipient<br>⊂                |
| Spire.Pdf.dll                          | Rename                              | S.<br>Skype                        |
| Spire.XLS.dll                          | Properties                          | A<br>DVD RW Drive (F:)             |
| VTK 3.0.exe                            |                                     |                                    |
| VTK 3.0.vshost.exe                     | 5/18/2015 8:31 AM                   | 24 KB<br>Application               |
| ø,<br>VTK.Base.dll                     | 5/15/2015 4:24 PM                   | Application extens<br><b>17 KB</b> |
| VTK.Processing.dll<br>▧                | 5/15/2015 4:25 PM                   | Application extens<br>27 KB        |
| Ø,<br>VTK.Security.dll                 |                                     |                                    |

*Hình 3. Cài đặt Phần mềm VTK 3.0 ra ngoài Desktop.*

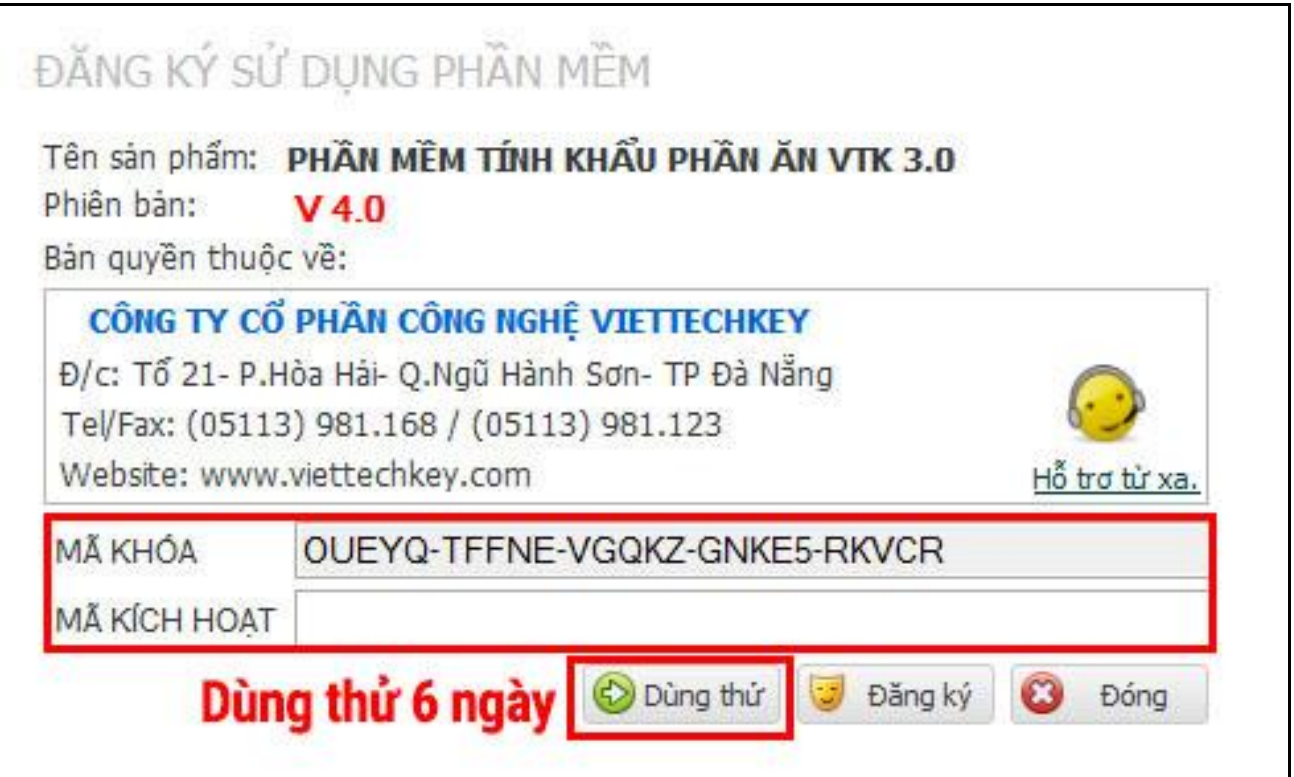

*Hình 4. Giao diện Dùng thử và Đăng ký Mã kích hoạt phần mềm.*

**Lưu ý:** Bạn có thể chọn **Dùng thử** để dùng thử phần mềm trong **6 ngày**.

Hoặc để được cấp **MÃ KÍCH HOẠT** sử dụng vĩnh viễn, vui lòng liên hệ Công ty Cổ phần Công nghệ Viettechkey để được hỗ trợ.

- Điện thoại: **0236.3.509.789** - **0236.3.733.789**

- Email: **viettechkey@gmail.com**

# <span id="page-8-0"></span>**3. HƯỚNG DẪN SỬ DỤNG PHẦN MỀM VTK 3.0**

### <span id="page-8-1"></span>**3.1. Đăng nhập vào phần mềm**

Bước 1: Click đôi chuột vào biểu tượng **VTK3.0 ở Desktop**.

Bước 2: Nhập mật khẩu đăng nhập.

Bước 3: Click **Đăng nhập** để đăng nhập vào phần mềm.

- Tên đăng nhập: **admin**
- Mật khẩu: **123456**

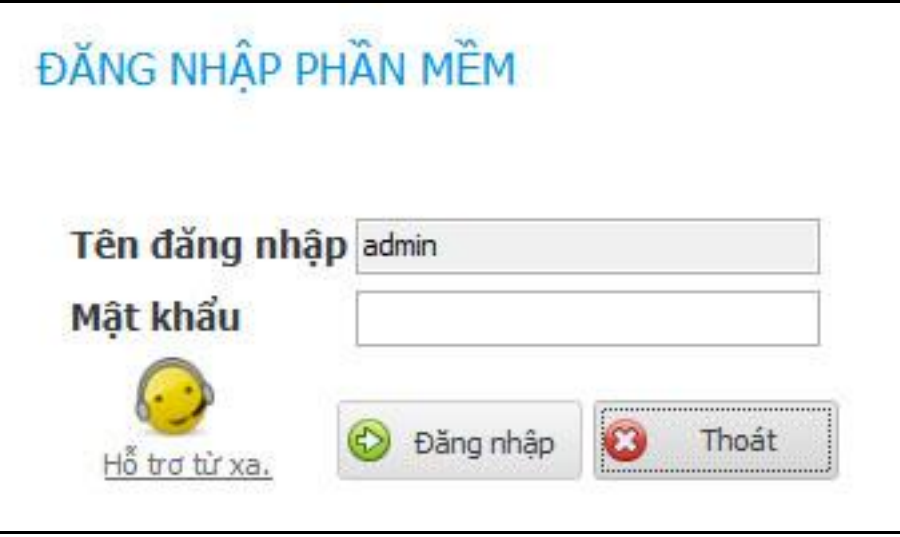

*Hình 5. Giao diện Đăng nhập vào phần mềm.*

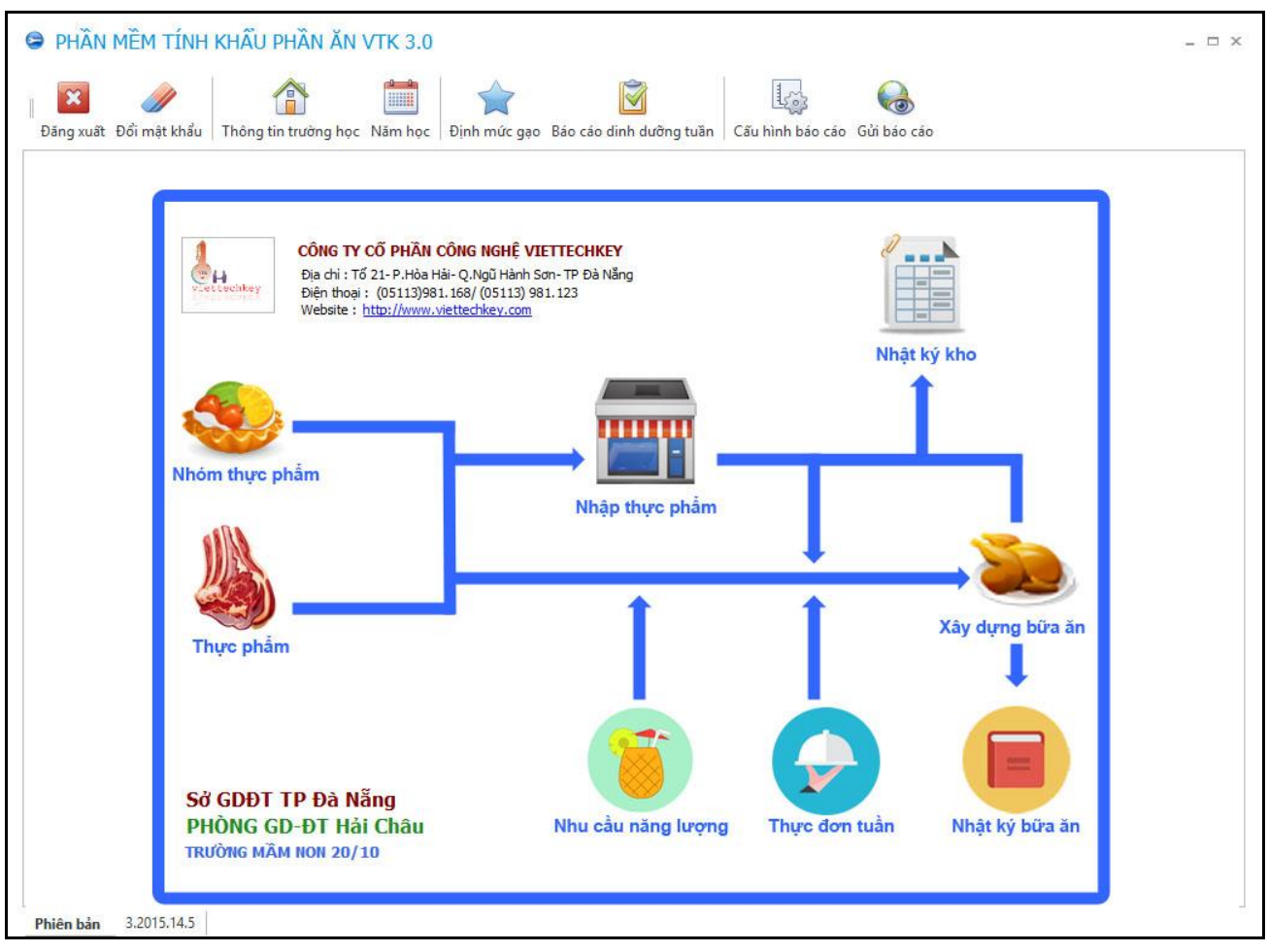

*Hình 6. Giao diện Trang chủ của phần mềm VTK 3.0.*

- Sau khi đăng nhập thành công, Phần mềm sẽ hiển thị ra Trang chủ với các chức năng được bố trí riêng biệt một cách khoa học và trực quan.

- Người sử dụng có thể click vào các biểu tượng chức năng để sử dụng cho phù hợp với mục đích của mình.

#### <span id="page-10-0"></span>**3.2. Đổi mật khẩu**

Bước 1: Click vào **Đổi mật khẩu**

Bước 2: Nhập các thông tin: **Mật khẩu cũ**, **Mật khẩu mới**, **Xác nhận mật khẩu**.

Bước 3: Click **Cập nhật** để cập nhật dữ liệu.

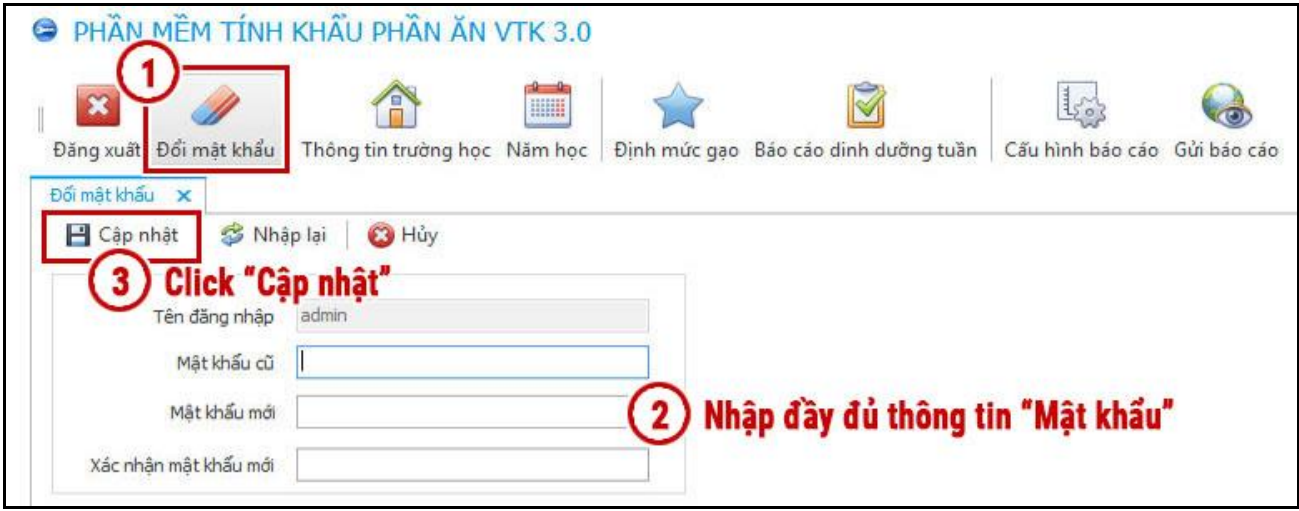

*Hình 7. Giao diện Đổi mật khẩu cho tài khoản quản trị phần mềm.*

# <span id="page-10-1"></span>**3.3. Quản lý Thông tin trường học**

Bước 1: Click vào **Thông tin trường học**

Bước 2: Thay đổi các thông tin: **Tên trường, Địa chỉ, Điện thoại,** …

Bước 3: Click **Cập nhật** để cập nhật dữ liệu.

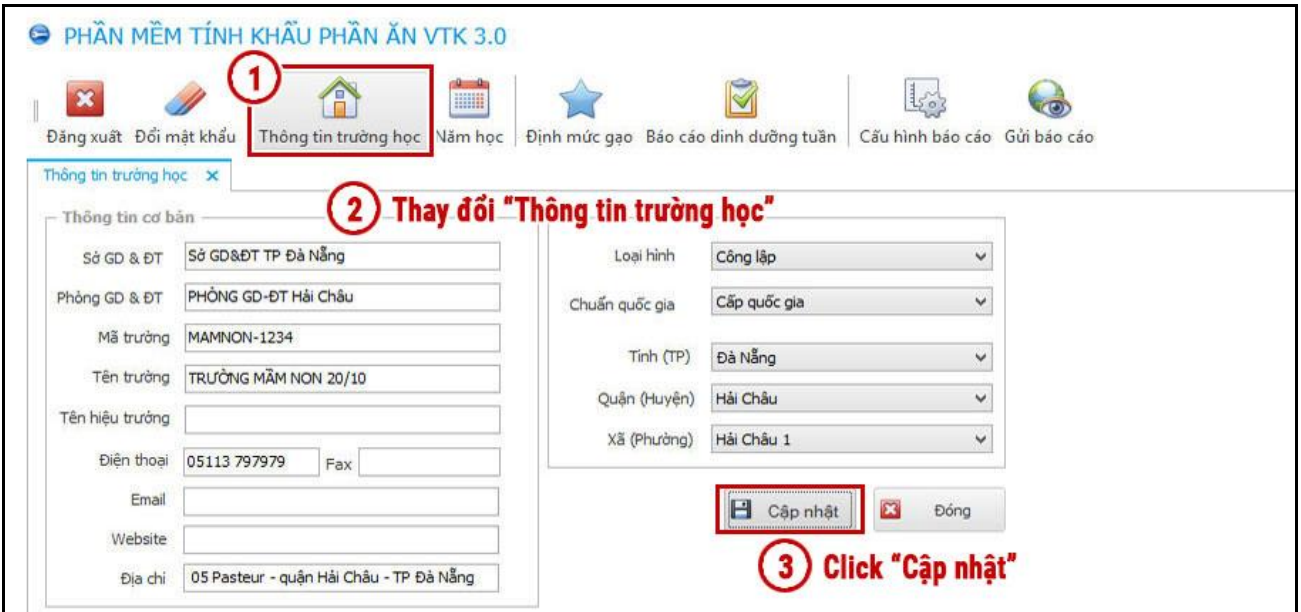

<span id="page-10-2"></span>*Hình 8. Giao diện quản lý Thông tin trường học.*

#### **3.4. Quản lý Nhóm thực phẩm**

Bước 1: Click vào **Nhóm thực phẩm**

Bước 2: Nhập các thông tin: **Mã nhóm, Tên nhóm,** …

Bước 3: Click **Thêm mới** để thêm mới một nhóm thực phẩm.

#### *Lưu ý:*

*- Phần mềm đã được phân nhóm thực phẩm hợp lý nên không cần thiết chỉnh sửa.*

*- Không được xóa các nhóm thực phẩm đã có nếu không sẽ gây ra lỗi khi sử dụng.*

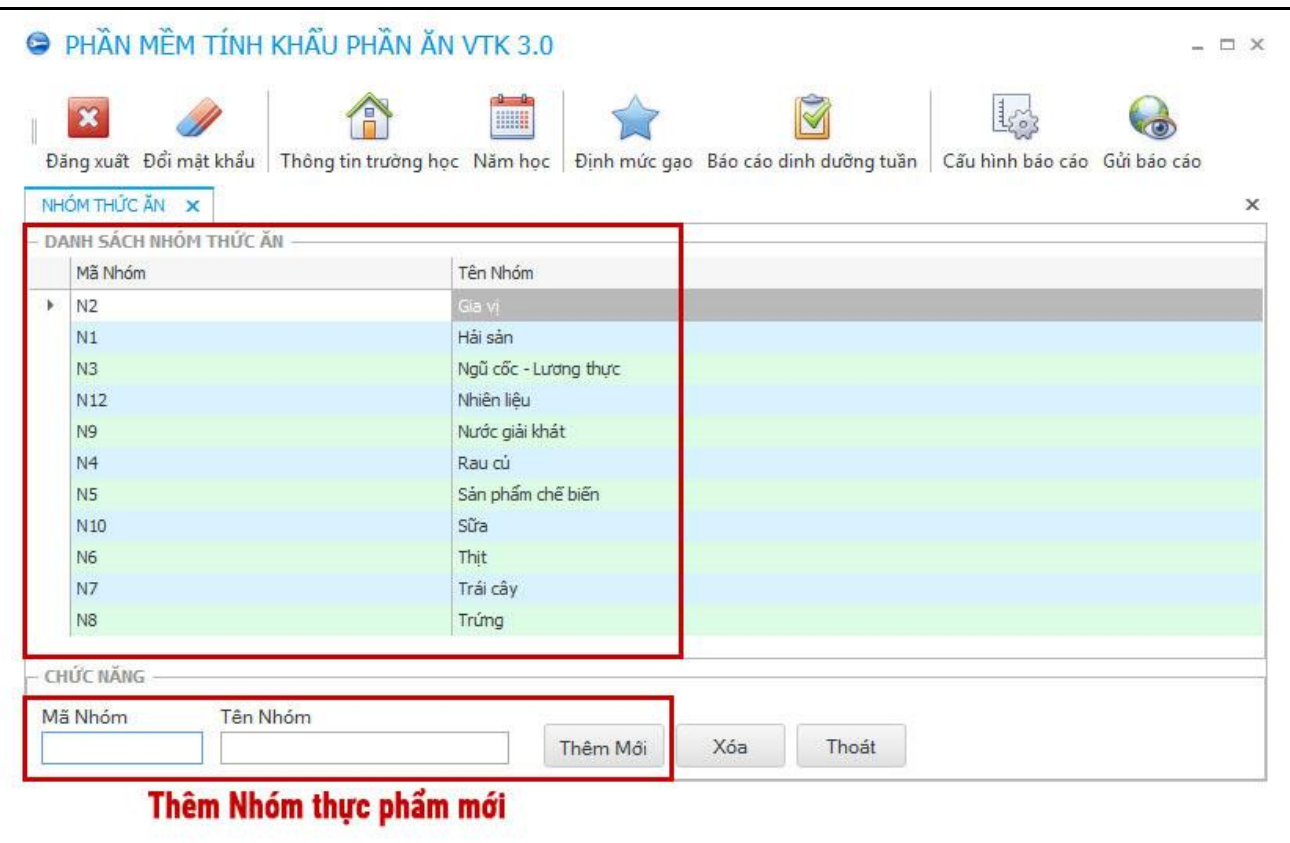

*Hình 9. Giao diện quản lý các Nhóm thực phẩm.*

#### <span id="page-12-0"></span>**3.5. Quản lý Thực phẩm**

Bước 1: Click vào **Thực phẩm**

Bước 2: Chọn **Nhóm thực phẩm** (Hải sản, Sữa, Thịt, Rau củ,….)

Bước 3: Click **Thêm thức ăn** để thêm mới một thực phẩm.

Bước 4: Nhập đầy đủ các thông tin thực phẩm: **Giá chợ**, **TL Hấp thu**, **Calo**, **Protid**, **Lipid**, **Glucid**,…

*Lưu ý:*

- *- Giá chợ: Giá tiền / 1kg thực phẩm đó khi mua.*
- *- Kho: Thực phẩm này có thể được nhập vào kho hay là không.*
- *- TL Hấp thu: Tỉ lệ % thực phẩm có thể được hấp thu sau khi ăn. (VD: 1, 0.9, 0.85,…)*
- *- TL Thải: Tỉ lệ % thực phẩm sẽ thải ra sau khi ăn. (VD: 0, 10, 12, 20,…)*
- *- Calo: Hàm lượng Calo / 100g của thực phẩm đó.*
- *- Protid: Tỉ lệ chất Đạm có trong 100g thực phẩm đó.*
- *- Lipid: Tỉ lệ chất Béo có trong 100g thực phẩm đó.*
- *- Glucid: Tỉ lệ chất Đường bột có trong 100g thực phẩm đó.*

|                    |                                                                                              |                                    |                         |                                     |              | L3                                         | $\sqrt{a}$       |                          |                |                                                                    |                 |                                   |                                  |          |                     |
|--------------------|----------------------------------------------------------------------------------------------|------------------------------------|-------------------------|-------------------------------------|--------------|--------------------------------------------|------------------|--------------------------|----------------|--------------------------------------------------------------------|-----------------|-----------------------------------|----------------------------------|----------|---------------------|
|                    | Đăng xuất Đổi mật khẩu   Thông tin trường học Năm học   Định mức gạo Báo cảo dinh dưỡng tuần |                                    |                         |                                     |              | Cấu hình bảo cáo Gửi bảo cáo               |                  |                          |                |                                                                    |                 |                                   |                                  |          |                     |
|                    | Thành phần dinh dưỡng của thức ăn X                                                          |                                    |                         |                                     | 3            | Click "Thêm thức ăn" để thêm mới Thực phẩm |                  |                          |                |                                                                    |                 |                                   |                                  |          |                     |
| Nhóm Thực Phẩm     | Gia vi                                                                                       | v                                  |                         |                                     | Thêm thức ăn | Xóa thức ăn                                |                  |                          | Xuất excel     |                                                                    |                 | Bật thông báo kị thay đổi dữ liệu |                                  |          |                     |
| Thông Tin Chi Tiết |                                                                                              |                                    |                         |                                     |              |                                            |                  |                          |                |                                                                    |                 |                                   |                                  |          |                     |
| Tên Thực Phẩm      |                                                                                              | Giá chơ                            | Kho?                    | Đông vật                            | Không ăn     | Ouv đối về kg                              | Đơn vi tính      | TL Hấp thu               | TL Thải        | Calo/100q                                                          |                 | Thành phần hóa học (q/100q)       |                                  |          |                     |
| Gia Chon           | "Nhóm thực phẩm"                                                                             |                                    |                         |                                     |              |                                            |                  |                          |                |                                                                    | Nurác           | Protid                            | Lipid                            | Glucid   | Cellulose Tro       |
|                    |                                                                                              | 37,000                             | $\overline{\checkmark}$ | П                                   | П            |                                            | $1$ kg           | $\frac{1}{2}$            | $\Omega$       | 897                                                                | $\Omega$        |                                   | 99.7<br>$\Omega$                 | $\Omega$ | $\Omega$            |
| Gia vi             | Đường cát                                                                                    | 20,000                             | $\overline{\checkmark}$ | П                                   |              |                                            | $1$ kg           | $\overline{1}$           | $\Omega$       | 383<br>407                                                         | $\Omega$        | 1.1                               | $\Omega$                         | 94.6     | $\circ$             |
| Gia vi             | Đường kính<br><b>GIA VI TONG HOP</b><br>٠                                                    | 20,000                             | $\sqrt{2}$              | $\overline{\smash[b]{\mathcal{A}}}$ |              |                                            | $1$ kg           | $\mathbf{1}$<br>$\Omega$ | $\Omega$<br>m. |                                                                    | 0.5<br>$\Omega$ |                                   | $\Omega$<br>$\Omega$<br>$\Box$   | 99.3     | $\circ$<br>$\alpha$ |
| Gia vi             | Giấm                                                                                         | 1.000<br>2,500                     |                         |                                     |              |                                            | $1$ kg<br>$1$ kg | $\mathbf{1}$             | $\overline{0}$ | $\left\vert \cdot\right\vert$ $\left\vert \cdot\right\vert$<br>2.1 | $\overline{0}$  |                                   | $\overline{0}$<br>$\overline{0}$ | $\circ$  | $\overline{0}$      |
| Gia vi             | Gừng khô                                                                                     |                                    |                         |                                     |              |                                            |                  | 0.82                     | 18             | 346                                                                | $\Omega$        |                                   | 2.9                              | 72.4     | $\circ$             |
| Gia vi             | Gùma tươ                                                                                     | Nhập đầy đủ "Thông tin thực phẩm". |                         |                                     |              |                                            |                  | 0.9                      | 10             | 25                                                                 | 90              | 7.6<br>0,4                        | $\circ$                          | 5.8      | 3.3                 |
| Gia vi<br>Gia vi   | Hat tiêu                                                                                     | 30,000                             | П                       |                                     |              | $\mathbf{1}$                               | kg               |                          | $\Omega$       | 237                                                                | 13.5            |                                   | 7,4<br>7                         | 34.1     | 33.5                |
| Gia vi             | Magi                                                                                         | 50,000                             | $\checkmark$            | $\checkmark$                        |              | 1                                          | kg               |                          | $\Omega$       | 40                                                                 | $\Omega$        |                                   | $\overline{0}$<br>10             | $\theta$ | $\circ$             |
| Gia vi             | Mẫm tép chua                                                                                 | 20,000                             |                         | $\checkmark$                        |              | 1 <sup>1</sup>                             | ka               |                          | $\Omega$       | 69                                                                 | 55.5            | 8,7                               | 1.2                              | 5.5      | $\circ$             |
| Gia vi             | Mẫm tôm đặc                                                                                  | 20,000                             | П                       | $\checkmark$                        | П            | $\mathbf{1}$                               | ka               |                          | n              | 75                                                                 | 48              | 14.8                              | 1.5                              | $\Omega$ | $\Omega$            |
| Gia vi             | Måm tôm loãng                                                                                | 5,000                              | П                       | $\checkmark$                        | П            | $\mathbf{1}$                               | kg               |                          | $\Omega$       | 45                                                                 | 68              |                                   | 0.8                              | 2.1      | $\circ$             |
| Gia vi             | Mât ong                                                                                      | 80,000                             | П                       |                                     |              |                                            | $1$ kg           |                          | $\Omega$       | 335                                                                | 18              | 0.4                               | $\theta$                         | 81.3     | $\overline{0}$      |
| Gia vi             | Me chua                                                                                      | 30,000                             | П                       | □                                   |              |                                            | $1$ kg           | 0.85                     | 15             | 27                                                                 | $\Omega$        | 1.9                               | 0                                | 4.8      | $\theta$            |
| Gia vi             | Mù tac                                                                                       | 800,000                            | П                       | П                                   | П            |                                            | $1$ kg           |                          | $\circ$        | 15                                                                 | $\overline{0}$  | 2.26                              | 0.24                             | $\theta$ | $\overline{0}$      |
| Gia vi             | Muối                                                                                         | 15,000                             | $\overline{\checkmark}$ | □                                   | П            |                                            | $1$ kg           |                          | $\Omega$       | $\Omega$                                                           | $\Omega$        |                                   | $\theta$<br>$\Omega$             | $\Omega$ | $\circ$             |
| Gia vi             | Nấm hương khô                                                                                | 80,000                             | П                       | П                                   |              |                                            | $1$ kg           | $\rightarrow$            | 10             | 281                                                                | 13              |                                   | 36<br>$\overline{4}$             | 23.5     | 17                  |
| Gia vi             | Nghê khô                                                                                     | 6,000                              | П                       | П                                   | П            | 1                                          | kq               | 4                        | $\Omega$       | 360                                                                | $\Omega$        | 6.3                               | 5.1                              | 72.1     | $\theta$            |
| Gia vi             | Nahê tươi                                                                                    | 4,000                              | П                       | $\Box$                              |              |                                            | $1$ kg           | 0.9                      | 10             | 23                                                                 | 87.5            | 0.3                               | $\Omega$                         | 5.2      | 6.1                 |
| Gia vi             | Nước mắm Cá (đặc biệt)                                                                       | 25,000                             | $\overline{\checkmark}$ | $\overline{\checkmark}$             |              |                                            | $1$ kg           | $\overline{1}$           | $\Omega$       | 60                                                                 | $\Omega$        |                                   | 15<br>0                          | $\Omega$ | $\circ$             |

*Hình 10. Giao diện quản lý Thực phẩm.*

#### <span id="page-13-0"></span>**3.6. Quản lý Nhập thực phẩm vào kho**

Bước 1: Click vào **Nhập thực phẩm**

Bước 2: Chọn **Nhóm thực phẩm** (Hải sản, Sữa, Thịt, Rau củ,….)

Bước 3: Chọn **Thực phẩm** muốn nhập vào kho

Bước 4: Click **Thêm** để đưa vào danh sách các Thực phẩm sẽ nhập kho.

Bước 5: **Nhập số lượng**, **đơn giá**,… cho thực phẩm muốn nhập kho.

Bước 6: Kiểm tra lại và **nhấn Cập nhật** để nhập thực phẩm vào kho.

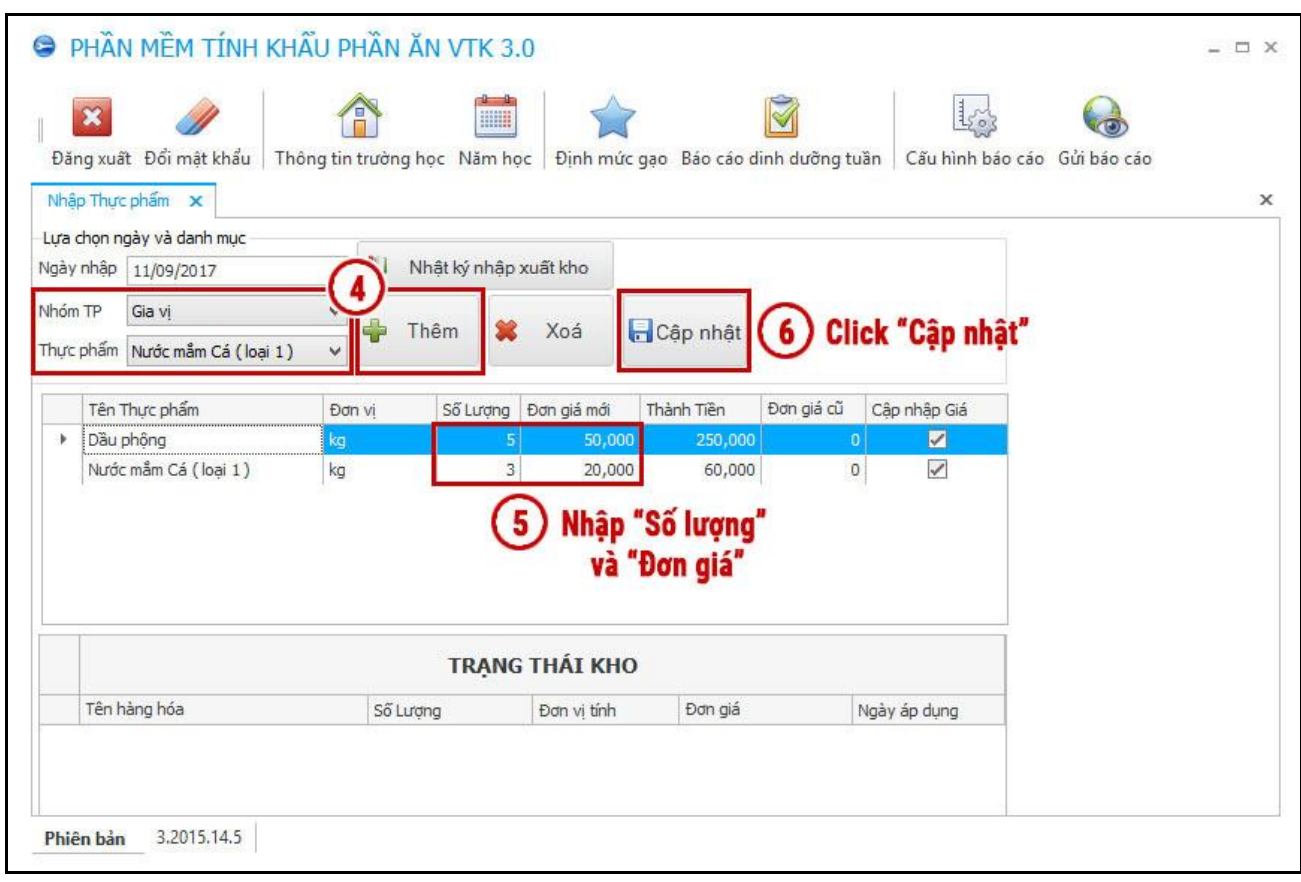

*Hình 11. Giao diện quản lý Nhập thực phẩm vào kho.*

#### <span id="page-14-0"></span>**3.7. Quản lý Nhật ký kho**

Bước 1: Click vào **Nhật ký kho**

Bước 2: Chọn các tab: **Trạng thái kho hiện tại**, **Nhật ký nhập kho**, **Nhật ký xuất kho**,… để xem xem thông tin kho.

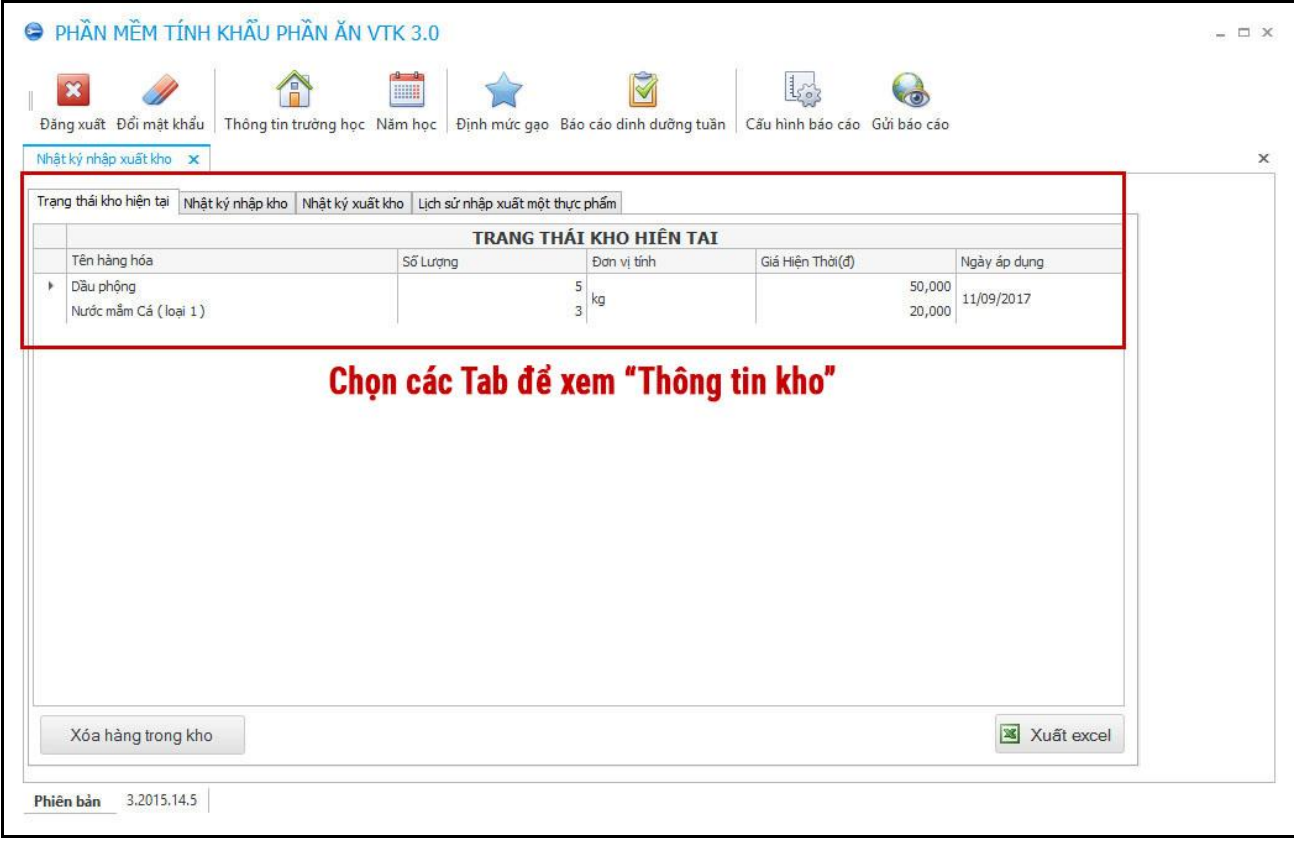

*Hình 12. Giao diện Quản lý Nhật ký kho.*

#### <span id="page-15-0"></span>**3.8. Quản lý Nhu cầu dinh dưỡng**

Bước 1: Click vào **Nhu cầu dinh dưỡng**

Bước 2: Cập nhật **Nhu cầu dinh dưỡng ở trường** cho phù hợp với trường nếu cần thiết.

- *- Năng lượng Kcalo*
- *- Tỉ lệ: Đạm (Protid) – Đường (Glucid) – Béo (Lipid)*

Bước 3: Click **Cập nhật** để cập nhật dữ liệu mới.

#### *Lưu ý:*

- Mức Nhu cầu dinh dưỡng cụ thể cần cung cấp tùy thuộc vào chuẩn chung theo yêu cầu của các địa phương nhưng đảm bảo nằm trong khoảng chuẩn Bộ GD&ĐT đưa ra.

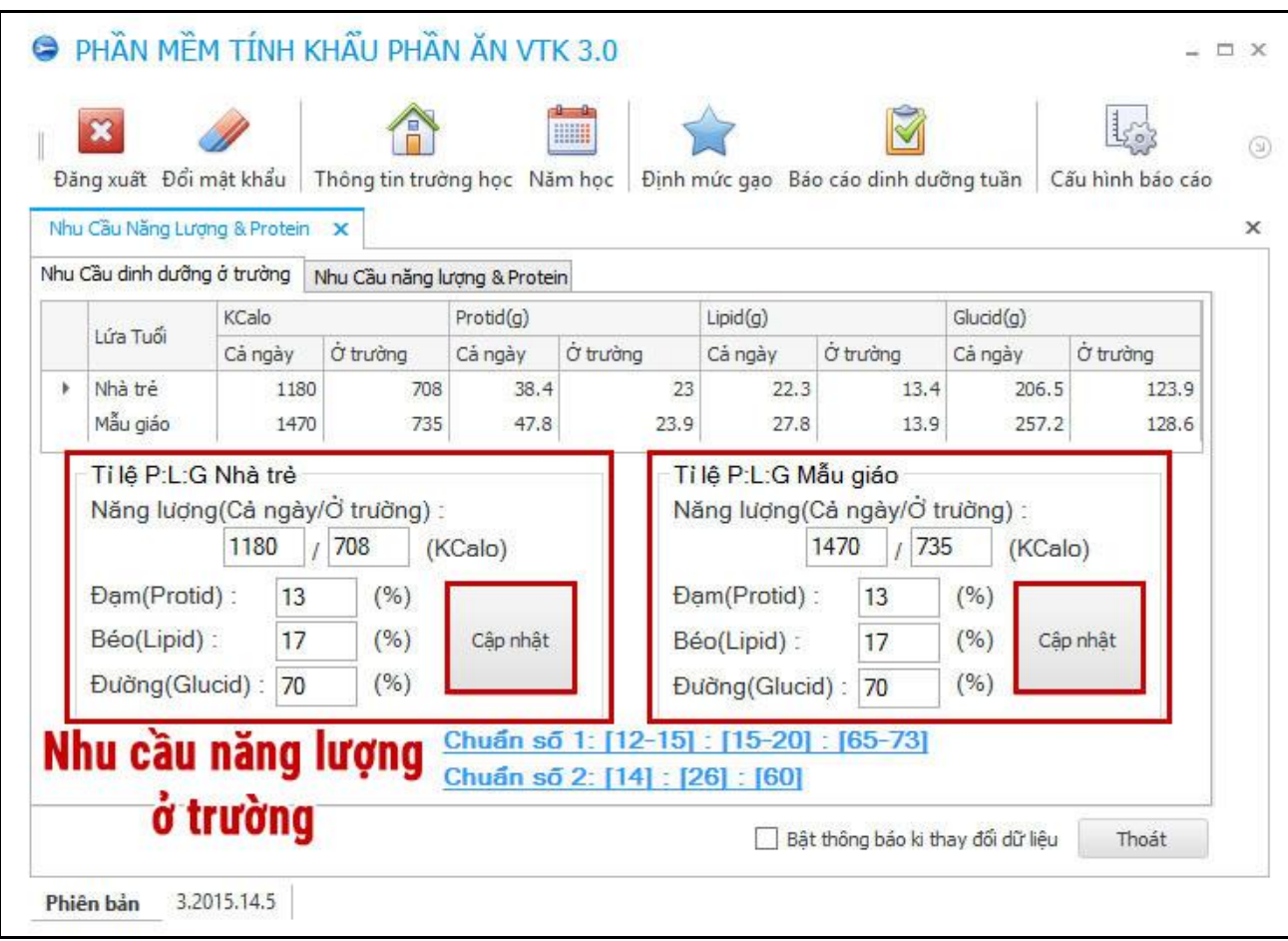

*Hình 13. Giao diện quản lý Nhu cầu dinh dưỡng.*

#### <span id="page-16-0"></span>**3.9. Xây dựng bữa ăn (Nhập thực đơn của trường vào phần mềm)**

Bước 1: Click vào **Xây dựng bữa ăn**

Bước 2: Chọn **Tạo suất ăn cho**: *Mẫu giáo* hoặc *Nhà trẻ*

Bước 3: Nhập **Ngày tạo**, **Số suất**, **Định mức ăn** cho thực đơn.

Bước 4: Nhập Thông tin thực đơn: **Bữa chính**, **Bữa phụ** (nếu có)

Bước 5: Click **Tạo thiết lập**

Bước 6: Chọn **Nhóm thực phẩm → Chọn Thực phẩm → Click Thêm thực phẩm** 

Bước 7: Chỉnh sửa: **Giá chợ**, **Số lượng cần** của Thực phẩm

Bước 8: Cân đối giữa: **Số tiền được phép chi** - **Tỉ lệ đạt (%)** để có được thực đơn đầy đủ và cân đối các chất dinh dưỡng trong số tiền cho phép.

Bước 9: Click **Tạo suất ăn mẫu mới**  $\rightarrow$  Nhập **Tên thực đơn**  $\rightarrow$  Click **Đồng** ý để lưu thực đơn mẫu vào phần mềm.

Bước 10: Click **Lưu thực đơn vào TĐ tuần** để tạo báo cáo

Bước 11: Click **Lưu suất ăn ngày** để tạo báo cáo

### *Lưu ý:*

*- Muốn Xóa thực phẩm từ Thông tin bữa ăn: Chọn thực phẩm Xóa TP*

*- Nhập Tiền dư hiện tại là 0 Click Đổi nếu muốn cho Tiền được phép chi tròn số, ngày nào xong ngày đó, dễ quyết toán.*

*- Cân chỉnh Tỉ lệ đạt (%): Protid – Lipid – Glucid xấp xỉ nhau thì tỉ lệ các thành phần dưỡng chất trong bữa ăn sẽ được cân đối theo Bữa ăn đã đáp ứng được yêu cầu, tiêu chí Bộ GD&ĐT đưa ra.*

Nếu có thắc mắc trong quá trình sử dụng. Vui lòng liên hệ Công ty Cổ phần Công nghệ Viettechkey để được hỗ trợ trực tiếp qua TeamViewer hoặc UltraViewer.

- Điện thoại: **0236.3.509.789** - **0236.3.733.789**

- Email: **viettechkey@gmail.com**

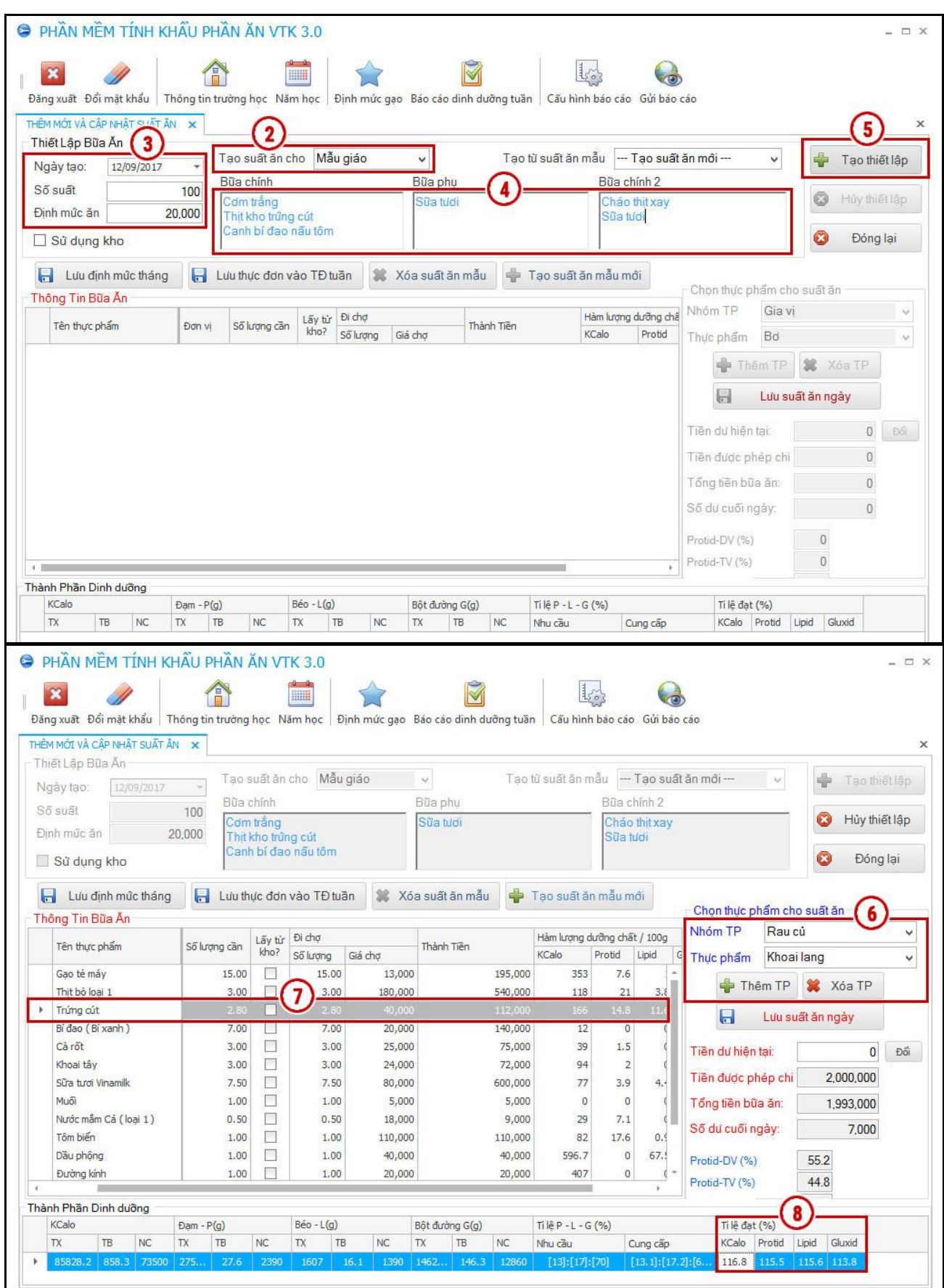

| Thiết Lập Bữa An                                                                                      | THÊM MỚI VÀ CẤP NHẤT SUẤT ĂN X                  |                                 |                                          |                    | Lưu thực đơn                                                                                       |                                                              |                           |                                   | $\times$                          |                 |                                |                                   |
|----------------------------------------------------------------------------------------------------|-------------------------------------------------|---------------------------------|------------------------------------------|--------------------|----------------------------------------------------------------------------------------------------|--------------------------------------------------------------|---------------------------|-----------------------------------|-----------------------------------|-----------------|--------------------------------|-----------------------------------|
| Ngày tao:<br>12/09/2017                                                                               | $\overline{\tau}$                               |                                 | Tạo suất ăn cho Mẫu giáo                 |                    |                                                                                                    | Thực đơn mẫu 1                                               |                           |                                   |                                   | $\vee$          | Tao thiết lập                  |                                   |
| Số suất<br>Đình mức ăn                                                                                | Bữa chính<br>100<br>20,000                      | Cơm trắng                       |                                          |                    | Tên thực đơn:                                                                                      |                                                              |                           |                                   |                                   |                 | Hủy thiết lập                  |                                   |
| Sử dụng kho                                                                                           |                                                 | Thit kho trừng cút              | Canh bí đao nấu tôm                      |                    |                                                                                                    | Đồng ý                                                       |                           | Huỳ bỏ                            |                                   |                 | Đóng lại                       |                                   |
| Lưu định mức tháng<br>ы                                                                               | н                                               |                                 | Lưu thực đơn vào TĐ tuần                 |                    | 3 Xóa suất ăn mẫu                                                                                  | Tao suất ăn mẫu mới                                          |                           | 9                                 |                                   |                 | Click "Tạo suất ăn mẫu mới"    |                                   |
| Thông Tin Bữa Ăn                                                                                      |                                                 |                                 |                                          |                    |                                                                                                    |                                                              |                           |                                   | Chọn thực phẩm cho suất ăn        |                 |                                | v                                 |
| Tên thực phẩm                                                                                         | Số lượng cần                                    | Lấy từ                          | Đi chơ                                   |                    | Thành Tiền                                                                                         | Hàm lượng dưỡng chất / 100g                                  |                           |                                   | Nhóm TP                           | Rau củ          |                                |                                   |
|                                                                                                    |                                                 | kho?                            | Số lương                                 | Giá chơ            |                                                                                                    | KCalo                                                        | Protid<br>Lipid           | G                                 | Thực phẩm                         | Khoai lang      |                                |                                   |
| Gao té máy                                                                                            | 15.00                                           | П<br>П                          | 15.00                                    | 13,000             | 195,000                                                                                            | 353                                                          | 7.6                       |                                   |                                   | $\n  Then TP$   | X Xóa TP                       |                                   |
| Thit bò loai 1<br>Trứng cút                                                                           | 3.00<br>2.80                                    |                                 | 3.00<br>2.80                             | 180,000<br>40,000  | 540,000<br>112,000                                                                                 | 118<br>166                                                   | 21<br>14.3                | 3.8                               |                                   |                 |                                |                                   |
| Bí đao (Bí xanh)                                                                                      | 7.00                                            | П                               | 7.00                                     | 20,000             | 140,000                                                                                            | 12                                                           | $\overline{0}$            |                                   | Н                                 |                 | Lưu suất ăn ngày               |                                   |
| Cà rốt                                                                                                | 3.00                                            | П                               | 3.00                                     | 25,000             | 75,000                                                                                             | 39                                                           | 1.5                       |                                   | Tiền dư hiện tại:                 |                 |                                |                                   |
| Khoai tây                                                                                             | 3.00                                            | П                               | 3,00                                     | 24,000             | 72,000                                                                                             | 94                                                           | $\overline{2}$            |                                   |                                   |                 | $\overline{0}$                 | Đối                               |
| Sữa tươi Vinamilk                                                                                     | 7.50                                            | П                               | 7.50                                     | 80,000             | 600,000                                                                                            | 77                                                           | 3.9                       | 4, 4                              | Tiền được phép chi                |                 | 2,000,000                      |                                   |
| Muối                                                                                                  | 1.00                                            | п                               | 1.00                                     | 5,000              | 5,000                                                                                              | O                                                            | $\overline{0}$            |                                   | Tổng tiền bữa ăn:                 |                 | 1,993,000                      |                                   |
| Nước mắm Cá (loại 1)                                                                                  | 0.50                                            | П                               | 0.50                                     | 18,000             | 9,000                                                                                              | 29                                                           | 7.1                       |                                   |                                   |                 |                                |                                   |
| Tôm biến                                                                                              | 1.00                                            | П                               | 1.00                                     | 110,000            | 110,000                                                                                            | 82                                                           | 17.6                      | 0.5                               | Số dư cuối ngày:                  |                 | 7,000                          |                                   |
| Dầu phộng                                                                                             | 1.00                                            | п                               | 1.00                                     | 40,000             | 40,000                                                                                             | 596.7                                                        | $\overline{0}$            | 67.                               | Protid-DV (%)                     |                 | 55.2                           |                                   |
| Đường kính                                                                                            | 1.00                                            |                                 | 1.00                                     | 20,000             | 20,000                                                                                             | 407                                                          | $\overline{0}$            |                                   | Protid-TV (%)                     |                 | 44.8                           |                                   |
| KCalo<br>TX.<br>TB<br><b>NC</b><br>85828.2 858.3 73500<br><b>O</b> PHAN MEM TINH KHAU PHAN AN VTK 3.0 | $Dam - P(g)$<br>TX<br><b>TB</b><br>275.<br>27.6 | <b>NC</b><br>2390               | $Béo - L(g)$<br>TX<br>TB<br>1607<br>emii | NC<br>16.1<br>1390 | Bột đường G(g)<br><b>NC</b><br>TX<br><b>TB</b><br>1462.<br>146.3 12860                             | $Ti \n  i + P - L - G ( %b )$<br>Nhu cầu<br>[13]: [17]: [70] |                           | Cung cấp<br>[13, 1]: [17, 2]: [6, | Ti lê đạt (%)<br>KCalo<br>116.8   | Protid<br>115.5 | Lipid<br>Gluxid<br>115.6 113.8 |                                   |
| Đăng xuất Đổi mật khẩu<br>THÊM MỚI VÀ CẬP NHẬT SUẤT ĂN X                                              |                                                 |                                 |                                          |                    | Thông tin trường học Năm học   Định mức gạo Báo cáo dinh dưỡng tuần   Cấu hình báo cáo Gửi báo cáo |                                                              |                           |                                   |                                   |                 |                                |                                   |
| Thiết Lập Bữa Ấn                                                                                      |                                                 |                                 |                                          |                    |                                                                                                    |                                                              |                           |                                   |                                   |                 |                                |                                   |
| 12/09/2017                                                                                            | $\overline{\phantom{a}}$                        |                                 | Tạo suất ăn cho Mẫu giáo                 |                    | $\infty$                                                                                           | Tao từ suất ăn mẫu - Tao suất ăn mới -                       |                           |                                   |                                   | v               | Tao thiết lập                  |                                   |
|                                                                                                    | Bữa chính<br>100                                |                                 |                                          |                    | Bữa phụ                                                                                            |                                                              | Bữa chính 2               |                                   |                                   |                 |                                |                                   |
|                                                                                                    | 20,000                                          | Cơm trắng<br>Thịt kho trứng cút |                                          |                    | Sữa tươi                                                                                           |                                                              | Cháo thịt xay<br>Süa tudi |                                   |                                   |                 | Hủy thiết lập                  |                                   |
|                                                                                                    |                                                 |                                 |                                          |                    |                                                                                                    |                                                              |                           |                                   |                                   |                 |                                |                                   |
|                                                                                                    | 10                                              |                                 |                                          |                    | Click "Lưu thực đơn vào TĐ tuần"                                                                   |                                                              |                           |                                   |                                   |                 | Đóng lại                       |                                   |
| Lưu định mức tháng                                                                                    |                                                 |                                 | Lưu thực đơn vào TĐ tuần                 | 惢                  | Xóa suất ăn mẫu                                                                                    | Tạo suất ăn mẫu mới                                          |                           |                                   | Chọn thực phẩm cho suất ăn        |                 |                                |                                   |
|                                                                                                    |                                                 |                                 |                                          |                    |                                                                                                    |                                                              |                           |                                   | Nhóm TP                           | Rau củ          |                                |                                   |
| Tên thực phẩm                                                                                         | Số lượng cần                                    | Lấy từ<br>kho?                  |                                          |                    |                                                                                                    |                                                              | ×                         | G                                 | Thực phẩm                         | Khoai lang      |                                |                                   |
| Gạo tẻ máy                                                                                            | 15.00                                           | □                               |                                          |                    |                                                                                                    |                                                              |                           |                                   |                                   |                 |                                |                                   |
| Thịt bò loại 1                                                                                        | 3.00                                            | $\Box$                          |                                          |                    | Cập nhật bữa ăn thành công, Vui lòng vào kiểm tra lại trong Lịch sử bữa ăn                         |                                                              |                           |                                   |                                   | Thêm TP         | X Xóa TP                       |                                   |
| Trứng cút                                                                                             | 2,80                                            | ▁                               |                                          |                    | ОК                                                                                                 |                                                              |                           | (11)                              | $\boxdot$                         |                 | Lưu suất ăn ngày               |                                   |
| Bí đao (Bí xanh)                                                                                      | 7.00                                            | □                               |                                          |                    |                                                                                                    |                                                              | <b>Click</b>              |                                   |                                   |                 |                                |                                   |
| Cà rốt                                                                                                | 3.00                                            | $\Box$                          | 5.00                                     | 25,000             | 75,000                                                                                             |                                                              |                           |                                   | "Lưu, suất, ăn ngày" nư hiện tại: |                 | $\bf{0}$                       |                                   |
| Khoai tây                                                                                             | 3.00                                            | $\Box$                          | 3.00                                     | 24,000             | 72,000                                                                                             | 94                                                           | $\overline{2}$            |                                   | Tiền được phép chi                |                 | 2,000,000                      |                                   |
| Sữa tươi Vinamilk                                                                                     | 7.50                                            | □                               | 7.50                                     | 80,000             | 600,000                                                                                            | 77                                                           | 3.9                       | 4,                                |                                   |                 |                                | $ \Box$ $\times$<br>٧<br>v<br>Đối |
| Muối                                                                                                  | 1.00                                            | $\Box$                          | 1.00                                     | 5,000              | 5,000                                                                                              | 0                                                            | $\bf 0$                   |                                   | Tổng tiền bữa ăn:                 |                 | 1,993,000                      |                                   |
| Nước mắm Cá (loại 1)<br>Tôm biến                                                                      | 0.50                                            | □                               | 0.50                                     | 18,000             | 9,000                                                                                              | 29                                                           | 7.1                       |                                   | Số dư cuối ngày:                  |                 | 7,000                          |                                   |
| Dầu phộng                                                                                             | 1.00<br>1.00                                    | $\Box$<br>п                     | 1.00<br>1.00                             | 110,000<br>40,000  | 110,000<br>40,000                                                                                  | 82<br>596.7                                                  | 17.6<br>0                 | 0.9<br>67.                        |                                   |                 |                                |                                   |
| Ngày tạo:<br>Số suất<br>Định mức ăn<br>Sử dung kho<br>ы<br>Thông Tin Bữa Ăn                           |                                                 |                                 |                                          |                    |                                                                                                    |                                                              |                           |                                   |                                   |                 |                                |                                   |
| Đường kính                                                                                            | 1.00                                            | п                               | 1.00                                     | 20,000             | 20,000                                                                                             | 407                                                          | 0                         |                                   | Protid-DV (%)<br>Protid-TV (%)    |                 | 55.2<br>44.8                   |                                   |

*Hình 14. Giao diện Xây dựng bữa ăn (Nhập thực đơn của trường vào phần mềm).*

#### <span id="page-19-0"></span>**3.10. Xây dựng bữa ăn Từ thực đơn mẫu có sẵn**

Bước 1: Click vào **Xây dựng bữa ăn**

Bước 2: Chọn **Tạo suất ăn cho**: *Mẫu giáo* hoặc *Nhà trẻ*

Bước 3: Click **Tạo từ suất ăn mẫu** Chọn **Thực đơn mẫu** cần dùng

Bước 4: Nhập **Ngày tạo**, **Số suất**, **Định mức ăn** cho thực đơn.

Bước 5: Click **Tạo thiết lập**

Bước 6: Kiểm tra lại **Thông Tin Bữa Ăn** như: Danh sách thực phẩm, Số lượng, Tỉ lệ đạt(%) Tiền dư hiện tại, Tiền được phép chi,….

Bước 7: Click **Lưu thực đơn vào TĐ tuần** để tạo báo cáo

Bước 8: Click **Lưu suất ăn ngày** để tạo báo cáo

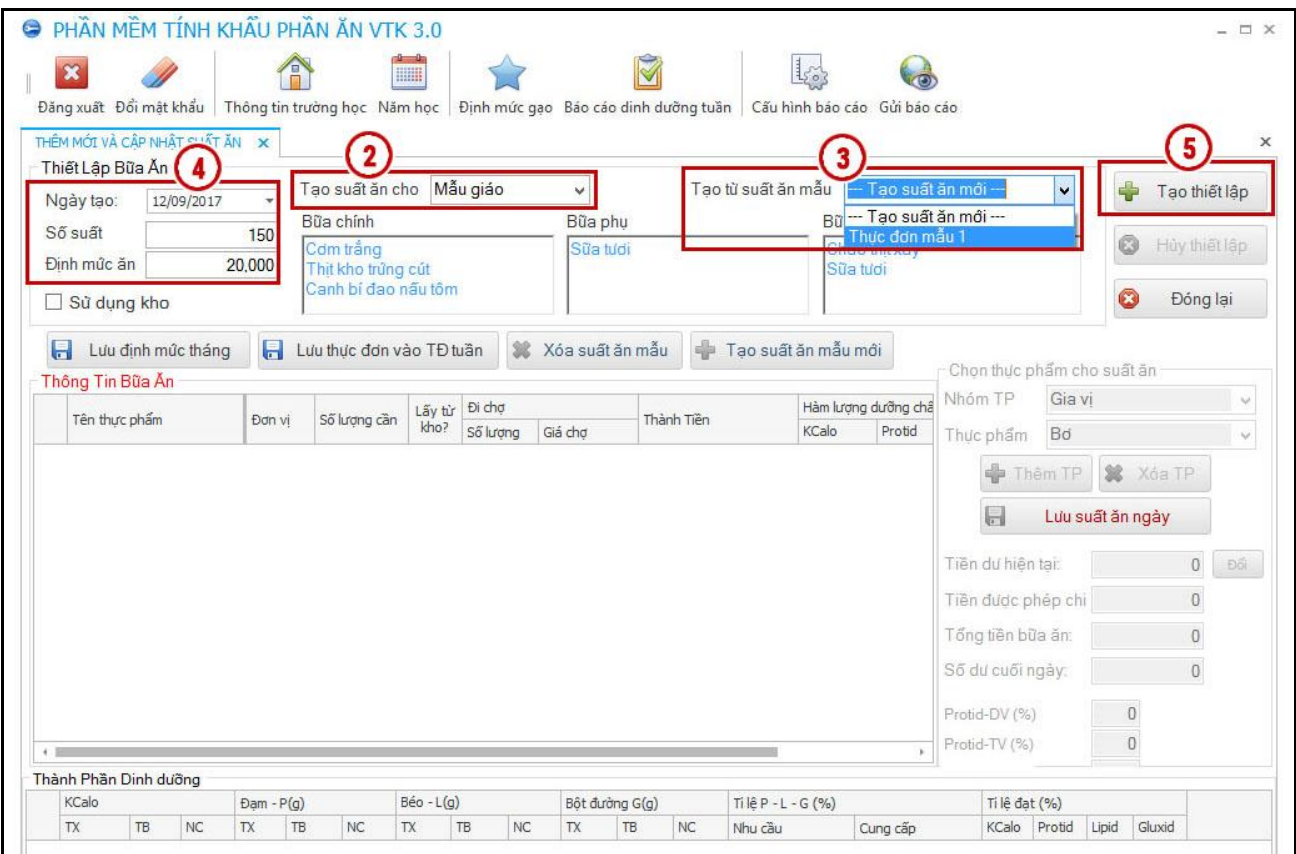

| Thiết Lập Bữa Ấn        | THÊM MỚI VÀ CẤP NHẤT SUẤT ĂN X |                                 |                          |         |                                                                            |                     |                    |                     |                                                  |                     |     |
|-------------------------|--------------------------------|---------------------------------|--------------------------|---------|----------------------------------------------------------------------------|---------------------|--------------------|---------------------|--------------------------------------------------|---------------------|-----|
| 12/09/2017<br>Ngày tạo: |                                |                                 | Tao suất ăn cho Mẫu giáo |         | N.                                                                         | Tao từ suất ăn mẫu  |                    | - Tao suất ăn mới - | $\vee$                                           | dh<br>Tao thiết lập |     |
| Số suất                 | Bữa chính<br>100               |                                 |                          |         | Bữa phụ                                                                    |                     | Bữa chính 2        |                     |                                                  | Q<br>Hủy thiết lập  |     |
| Đình mức ăn             | 20,000                         | Cơm trắng<br>Thit kho trửng cút |                          |         | Sữa tươi                                                                   |                     | Süa tudi           | Cháo thit xay       |                                                  |                     |     |
|                         |                                |                                 |                          |         | Click "Luu thực đơn vào TĐ tuần"                                           |                     |                    |                     |                                                  | Q<br>Đóng lại       |     |
| Sử dụng kho             |                                |                                 |                          |         |                                                                            |                     |                    |                     |                                                  |                     |     |
| Н<br>Lưu định mức tháng |                                |                                 | Lưu thực đơn vào TĐ tuần |         | 3 Xóa suất ăn mẫu                                                          | Tao suất ăn mẫu mới |                    |                     |                                                  |                     |     |
|                         |                                |                                 |                          |         |                                                                            |                     |                    |                     | Chon thực phẩm cho suất ăn                       |                     |     |
| Thông Tin Bữa Ân        |                                |                                 |                          |         |                                                                            |                     |                    |                     | Raucú<br>Nhóm TP                                 |                     | v   |
| Tên thực phẩm           | Số lương cần                   | Lấy từ<br>kho?                  |                          |         |                                                                            |                     |                    | $\times$<br>G       |                                                  |                     |     |
| Gao té máy              | 15.00                          | $\overline{\phantom{a}}$        |                          |         |                                                                            |                     |                    |                     | Khoai lang<br>Thực phẩm                          |                     | v   |
| Thit bò loai 1          | 3.00                           | □                               |                          |         | Cập nhật bữa ăn thành công, Vui lòng vào kiểm tra lai trong Lich sử bữa ăn |                     |                    |                     | +<br>Thêm TP                                     | Xi Xóa TP           |     |
| Trứng cút               | 2,80                           |                                 |                          |         | OK                                                                         |                     |                    | $\mathbf{8}$        |                                                  |                     |     |
| Bí đao (Bí xanh)        | 7.00                           |                                 |                          |         |                                                                            |                     | Click <sup>(</sup> |                     | $\blacksquare$                                   | Lưu suất ăn ngày    |     |
| Cà rốt                  | 3.00                           | П                               | 3.00                     | 25,000  | 75,000                                                                     |                     |                    |                     | "Lưu, suất, ăn ngày" <sub>lền dư hiện tại:</sub> | $\Omega$            | Đối |
| Khoai tây               | 3.00                           | □                               | 3.00                     | 24,000  | 72,000                                                                     | 94                  | $\overline{2}$     |                     |                                                  |                     |     |
| Sữa tươi Vinamilk       | 7.50                           | □                               | 7.50                     | 80,000  | 600,000                                                                    | 77                  | 3.9                | 4.                  | Tiền được phép chi                               | 2,000,000           |     |
| Muői                    | 1.00                           | П                               | 1.00                     | 5,000   | 5,000                                                                      | $\circ$             | $\circ$            |                     | Tổng tiền bữa ăn:                                | 1,993,000           |     |
| Nước mẫm Cá (loại 1)    | 0.50                           | n                               | 0.50                     | 18,000  | 9,000                                                                      | 29                  | 7.1                |                     |                                                  |                     |     |
|                         |                                | П                               | 1.00                     | 110,000 | 110,000                                                                    | 82                  | 17.6               | 0.9                 | Số dư cuối ngày:                                 | 7,000               |     |
| Tôm biến                | 1.00                           |                                 |                          |         |                                                                            |                     |                    |                     |                                                  |                     |     |
| Dầu phông               | 1.00                           | ▬                               | 1.00                     | 40,000  | 40,000                                                                     | 596.7               | $\circ$            | 67.                 | Protid-DV (%)                                    | 55.2                |     |

*Hình 15. Giao diện Xây dựng bữa ăn từ Thực đơn mẫu có sẵn.*

#### <span id="page-21-0"></span>**3.11. Nhật ký bữa ăn (Xem các loại Báo cáo dinh dưỡng, Sổ đi chợ)**

Bước 1: Click vào **Nhật ký bữa ăn**

Bước 2: Chọn **Loại hình**: *Mẫu giáo* hoặc *Nhà trẻ*

Bước 3: Click chọn **Bữa ăn** cần xem

Bước 4: Click **Sổ đi chợ** hoặc **Báo cáo dưỡng chất tổng hợp** hoặc **Báo cáo dưỡng chất một trẻ** để xuất ra file Excel báo cáo.

|                              | NHẬT KÝ BỮA ĂN X         |                   | $\mathbf 2$          |               |                     |           |                                       |                      |                             |                 |           |            |                   |                            |     |              |                   |
|------------------------------|--------------------------|-------------------|----------------------|---------------|---------------------|-----------|---------------------------------------|----------------------|-----------------------------|-----------------|-----------|------------|-------------------|----------------------------|-----|--------------|-------------------|
|                              | DANH SÁCH HÓA ĐƠN BỮA ĂN |                   |                      | Loai hình     | Mẫu giáo            |           |                                       | Sổ đi chơ            | Báo cáo dưỡng chất tổng hợp |                 |           |            |                   | Báo cáo dưỡng chất một trẻ |     |              |                   |
|                              |                          | Số dư đầu         | Số dư cuối           |               | Mẫu giáo<br>Nhà trẻ |           |                                       | Thực đơn             |                             |                 | KCalo     |            |                   | $Dam - P(g)$               |     | $Béo - L(g)$ |                   |
|                              | Mã<br>Ngày xuất<br>HD    | ngày              | ngày                 | Số<br>suất    | Đinh<br>mức ăn      | Tổng tiền | Bữa chính 1                           | Bữa chính 2          | Bữa phu                     | TX              | <b>TB</b> | NC.        | TX                | TB<br><b>NC</b>            | TX. | TB           | NC                |
| ٠                            | 304 12/09/2017           | $\vert 0 \rangle$ | 10500                | 150           | 20000               | 298950    | 3                                     | Cháo thit x Sữa tươi |                             | 123             | 858.3 110 |            | 4139              | 27.6 3585 241.             |     |              | 16.1 2085         |
|                              | 302 11/09/2017           | $\overline{0}$    | 10150                | 145           | 20000               |           | 2889850 Com rång Cháo thịt x Sữa tươi |                      |                             | $124$ 858.3 106 |           |            | 4001              | 27.6 346 233               |     |              | $16.1$ $201$ $21$ |
|                              |                          |                   |                      |               |                     |           |                                       |                      |                             |                 |           |            |                   |                            |     |              |                   |
|                              | CHI TIẾT HÓA ĐƠN         |                   |                      |               |                     |           |                                       |                      |                             |                 |           |            |                   | Sửa suất ăn                |     | Xóa suất ăn  |                   |
|                              |                          |                   |                      |               |                     |           |                                       |                      | Số lương                    |                 |           |            |                   |                            |     |              |                   |
|                              | Nhóm thực phẩm           |                   |                      | Tên thực phẩm |                     |           | Đơn vi<br>Chơ                         |                      | Đơn giá                     |                 |           | Thành tiền |                   |                            |     |              |                   |
|                              | Ngũ cốc - Lương thực     | Gao té máy        |                      |               |                     | ko        |                                       | 22.50                | 13,000                      |                 |           |            | 292,500           |                            |     |              |                   |
|                              | Thit                     | Thịt bò loại 1    |                      |               |                     | kg        |                                       | 4.50                 | 180,000                     |                 |           |            | 810,000           |                            |     |              |                   |
|                              | Trứng                    | Trứng cút         |                      |               |                     | kg        |                                       | 4.20                 | 40,000                      |                 |           |            | 168,000           |                            |     |              |                   |
|                              | Rau cú                   |                   | Bí đao (Bí xanh)     |               |                     | kg        |                                       | 10.50                | 20,000                      |                 |           |            | 210,000           |                            |     |              |                   |
|                              | Rau cú                   | Càrốt             |                      |               |                     | kg        |                                       | 4.50                 | 25,000                      |                 |           |            | 112,500           |                            |     |              |                   |
|                              | Rau cú                   | Khoai tây         |                      |               |                     | kg        |                                       | 4.50                 | 24,000                      |                 |           |            | 108,000           |                            |     |              |                   |
|                              | Sữa                      |                   | Sữa tươi Vinamilk    |               |                     | kg        |                                       | 11.25                | 80,000                      |                 |           |            | 900,000           |                            |     |              |                   |
| $\leftarrow$<br>$\mathbf{r}$ | Gia vi                   | Muối              |                      |               |                     | kg        |                                       | 1.50                 | 5,000                       |                 |           |            |                   | 7,500                      |     |              |                   |
|                              | Gia vi<br>Hải sản        | Tôm biến          | Nước mắm Cá (loại 1) |               |                     | kg<br>kg  |                                       | 0.75<br>1.50         | 18,000<br>110,000           |                 |           |            | 13,500<br>165,000 |                            |     |              |                   |

*Hình 16. Giao diện Nhật ký bữa ăn (Xem các loại Báo cáo dinh dưỡng, Sổ đi chợ).*